# **Produkt-Handbuch**

# **ABB i-bus<sup>®</sup> KNX IP-Router IPR/S 2.1**

Gebäude-Systemtechnik

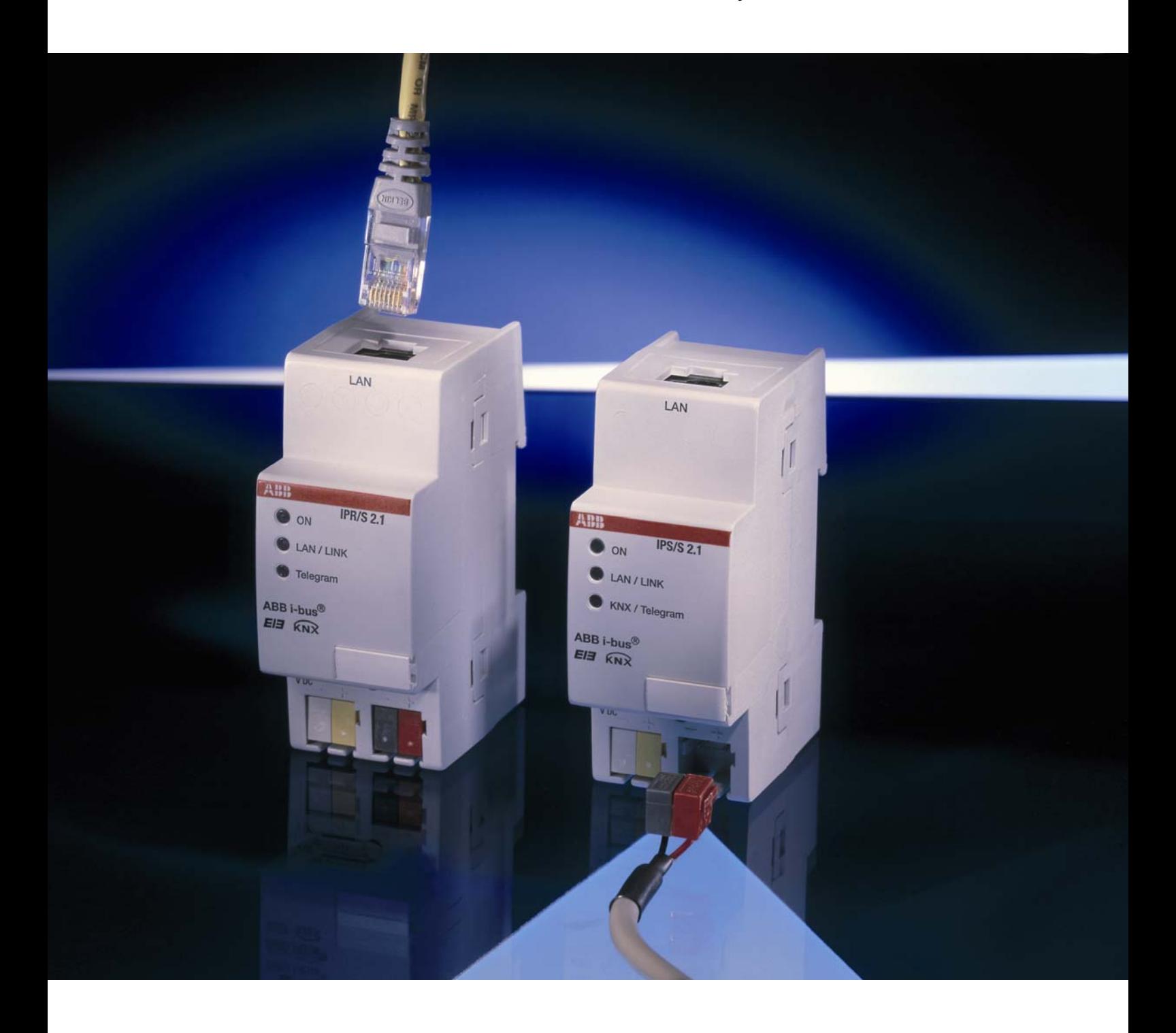

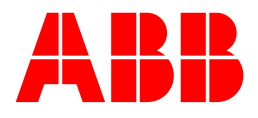

Dieses Handbuch beschreibt die Funktion des IP-Routers IPR/S 2.1 mit dem Anwendungsprogramm *IP Routing*. Technische Änderungen und Irrtümer sind vorbehalten.

#### **Haftungsausschluss:**

Trotz Überprüfung des Inhalts dieser Druckschrift auf Übereinstimmung mit der Hardund Software können Abweichungen nicht vollkommen ausgeschlossen werden. Daher können wir hierfür keine Gewähr übernehmen. Notwendige Korrekturen fließen in neue Versionen des Handbuchs ein. Bitte teilen Sie uns Verbesserungsvorschläge mit.

# Inhalt

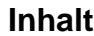

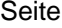

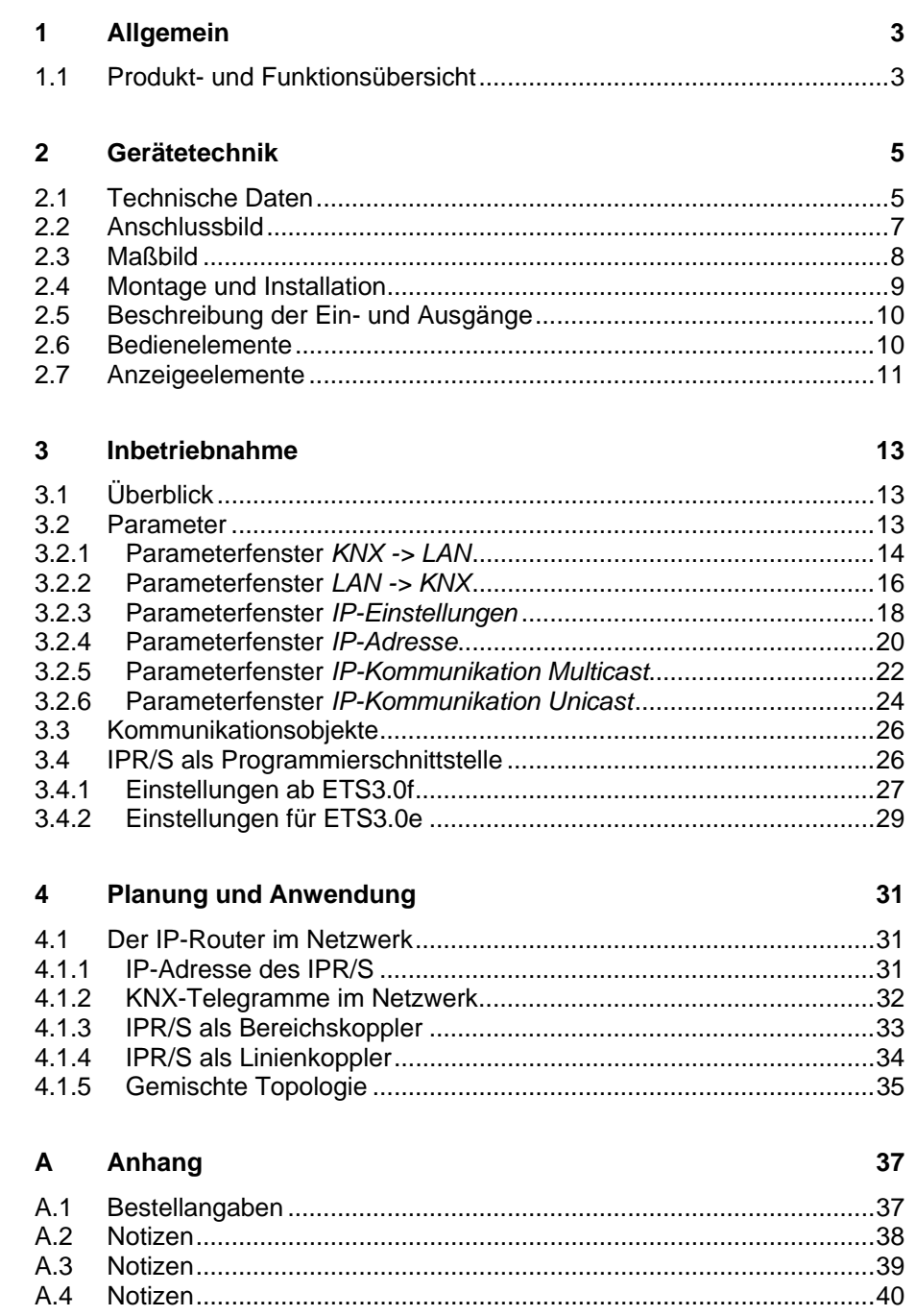

ABB i-bus<sup>®</sup> KNX **Allgemein** 

# <span id="page-4-0"></span>**1 Allgemein**

Der IP-Router IPR/S 2.1 verbindet den KNX-Bus mit einem Ethernet-Netzwerk. Über das Netzwerk können KNX-Telegramme an andere Geräte gesendet oder von diesen empfangen werden. Das Gerät verwendet zur Kommunikation das KNXnet/IP-Protokoll der KNX-Association. Dieses ist nicht kompatibel mit dem EIBlib/IP-Protokoll, welches z.B. vom IP-Gateway IG/S 1.1 verwendet wird.

In älteren Dokumenten und in der ETS 3.0e wird das KNXnet/IP-Protokoll auch als EIBnet/IP-Protokoll bezeichnet.

Beide Protokolle und Spezifikationen sind identisch.

# <span id="page-4-1"></span>**1.1 Produkt- und Funktionsübersicht**

Der IP-Router beinhaltet neben der Tunnelingfunktion zur Punkt-zu-Punkt-Verbindung zusätzlich die Funktionen eines Linienkopplers (Routing). Dadurch kann der IP-Router Telegramme im Netzwerk zu anderen Linien und Bereichen verteilen und von dort empfangen.

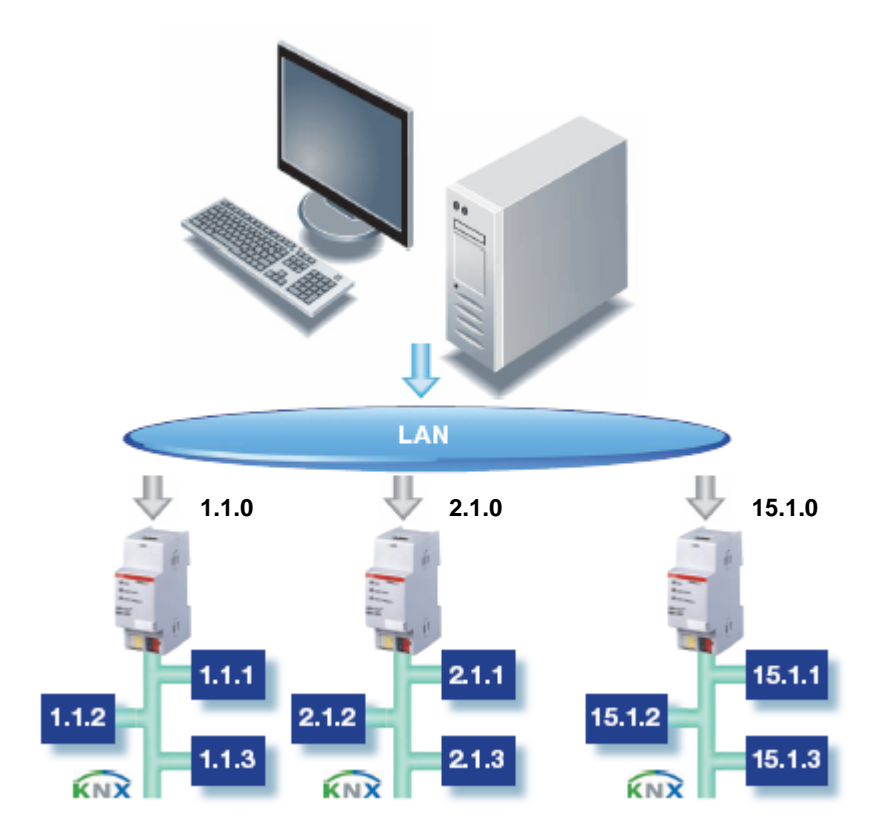

# <span id="page-6-0"></span>**2 Gerätetechnik**

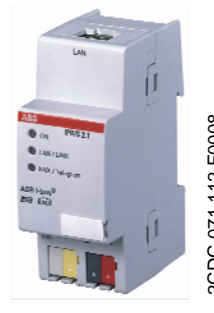

**IPR/S 2.1** 

Der IP-Router 2.1 ist ein Reiheneinbaugerät (REG) und bildet die Schnittstelle zwischen KNX-Installationen und IP-Netzwerken. Er kann als schneller Linien- oder Bereichskoppler eingesetzt werden und dabei das lokale Netzwerk (LAN) für den schnellen Austausch von Telegrammen zwischen den Linien/Bereichen nutzen. Mit der ETS 3.0 können KNX-Geräte über das LAN programmiert werden. Das Gerät verwendet das KNXnet/IP-Protokoll der KNX-Association (Routing und Tunneling). Die IP-Adresse kann fest eingestellt oder von einem DHCP-Server empfangen werden. Die Stromversorgung erfolgt über 10 bis 30 V DC.

## <span id="page-6-1"></span>**2.1 Technische Daten**

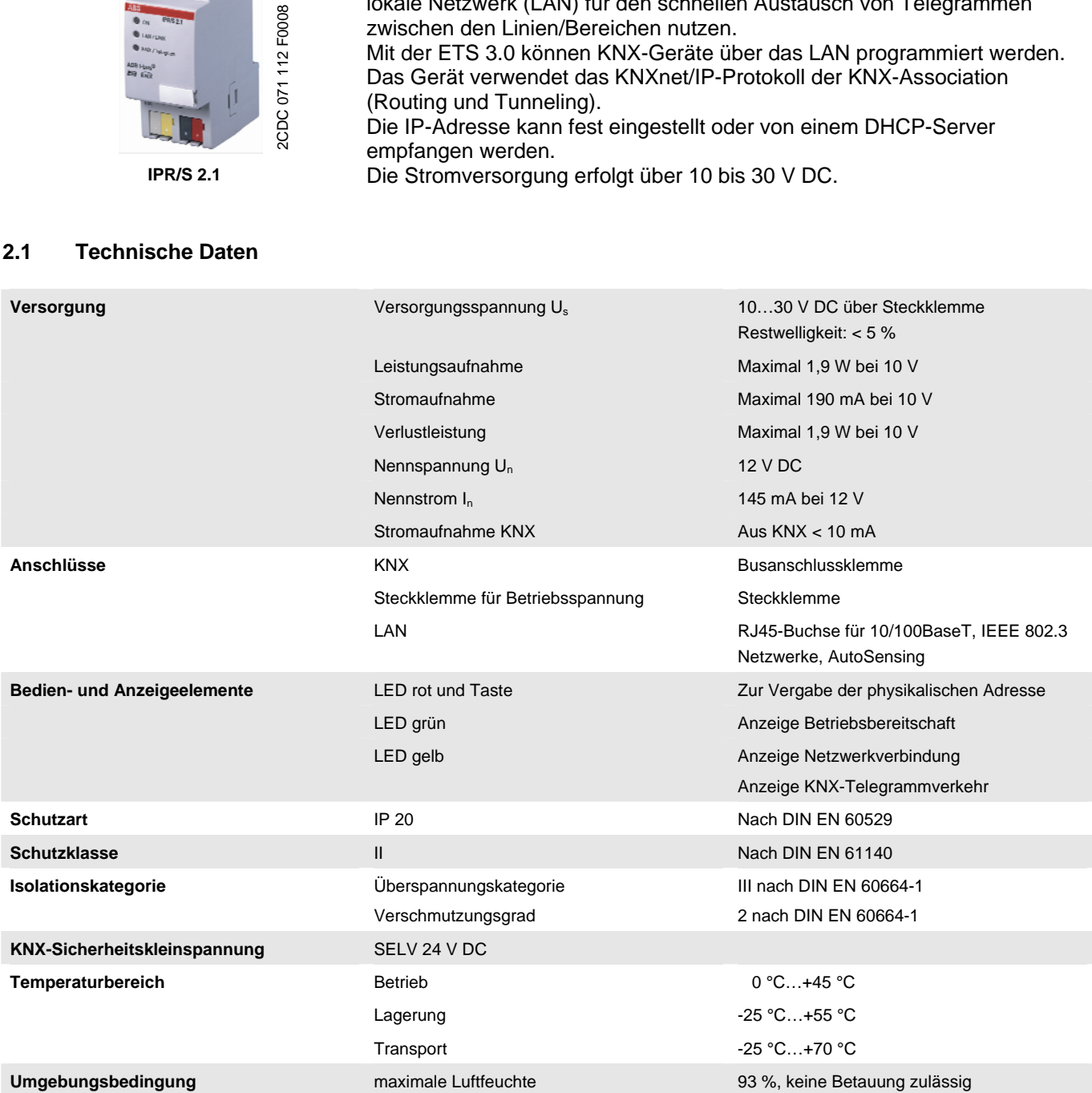

# ABB i-bus KNX **Gerätetechnik**

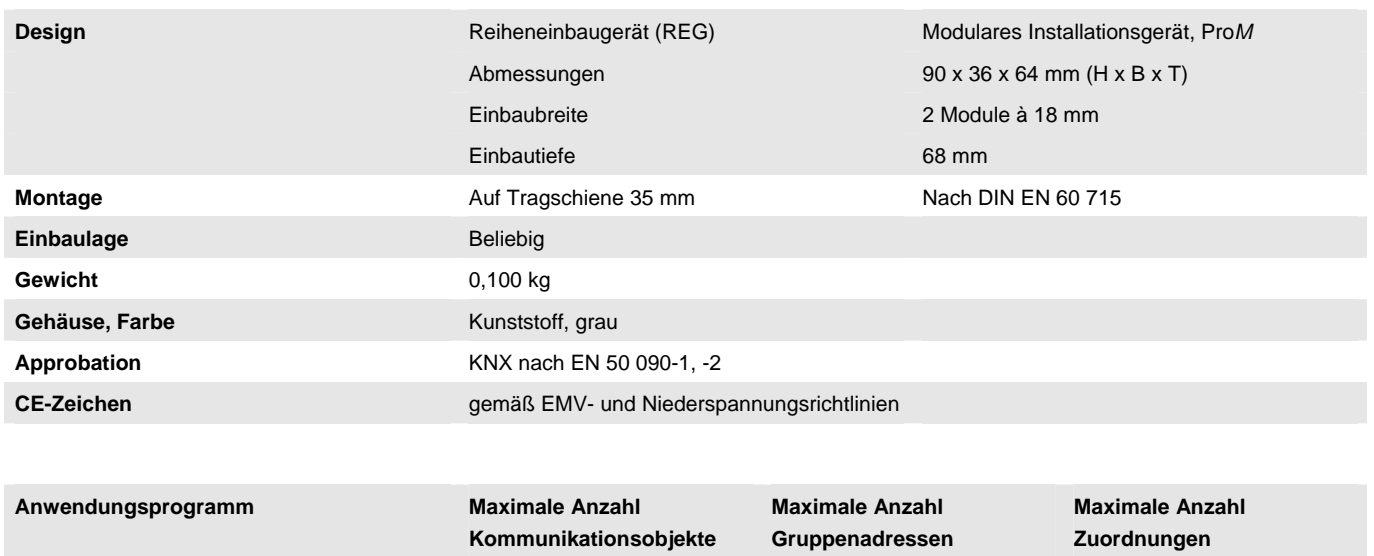

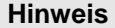

Routing 0 0 0

Für die Programmierung ist die ETS3 V3.0e oder höher erforderlich. Bei Verwendung der ETS3 ist eine Datei vom Typ \*.VD3 oder höher zu importieren. Das Anwendungsprogramm liegt in der ETS3 unter ABB/Systemgeräte/Routing ab.

Das Gerät unterstützt nicht die Verschließfunktion eines Projekts bzw. des KNX-Geräts in der ETS. Wenn Sie den Zugriff auf alle Geräte des Projekts durch einen *BCU-Schlüssel* sperren, hat es auf dieses Gerät keine Auswirkung. Es kann weiterhin ausgelesen und programmiert werden.

# <span id="page-8-0"></span>**2.2 Anschlussbild**

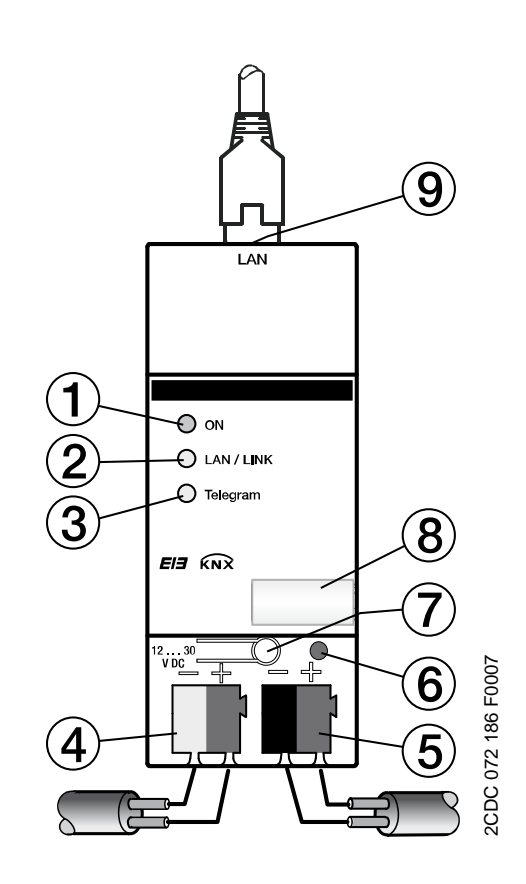

**IPR/S 2.1** 

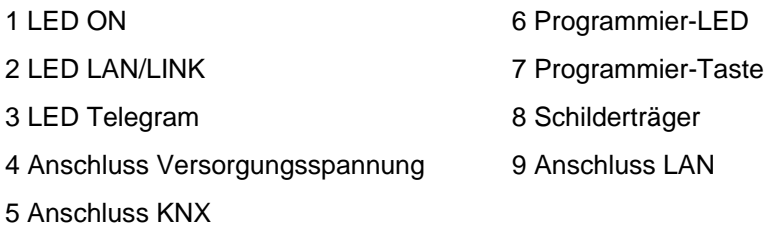

- 
- 
- 
- 

# ABB i-bus<sup>®</sup> KNX **Gerätetechnik**

<span id="page-9-0"></span>**2.3 Maßbild** 

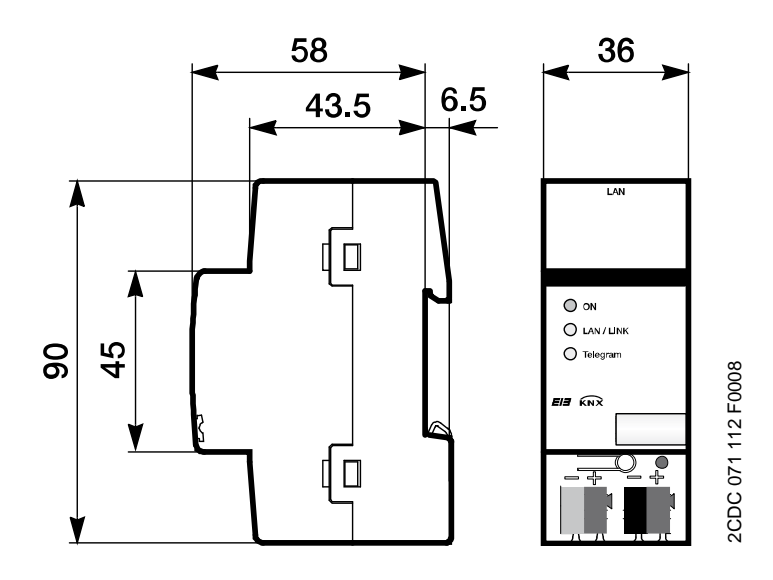

## <span id="page-10-0"></span>**2.4 Montage und Installation**

Die Zugänglichkeit des Geräts zum Betreiben, Prüfen, Besichtigen, Warten und Reparieren muss gemäß DIN VDE 0100-520 sichergestellt sein.

## **Inbetriebnahmevoraussetzung**

Um das Gerät in Betrieb zu nehmen, wird ein PC mit der ETS ab ETS3 V3.0e oder höher, eine Anbindung an den ABB i-bus®, z.B. über eine KNX-Schnittstelle, sowie eine Versorgungsspannung von 10 bis 30 V DC benötigt.

Soll der IP-Router oder andere KNX-Geräte über ein Netzwerk (LAN) programmierbar sein, wird ein PC mit einem LAN-Anschluss benötigt.

Montage und Inbetriebnahme dürfen nur von Elektrofachkräften ausgeführt werden. Bei der Planung und Errichtung von elektrischen Anlagen sind die einschlägigen Normen, Richtlinien, Vorschriften und Bestimmungen zu beachten.

- Gerät bei Transport, Lagerung und im Betrieb vor Feuchtigkeit, Schmutz und Beschädigung schützen.
- Gerät nur innerhalb der spezifizierten technischen Daten betreiben!
- Gerät nur im geschlossenen Gehäuse (Verteiler) betreiben!

#### **Auslieferungszustand**

Das Gerät besitzt werksseitig die physikalische Adresse 15.15.0 und eine zweite physikalische Adresse 15.15.100 für eine Tunnelingverbindung.

Das Applikationsprogramm ist bereits vorgeladen. Die IP-Adresse ist auf automatische Vergabe (DHCP/AutoIP) eingestellt.

#### **Vergabe der physikalischen Adresse**

Die Vergabe der physikalischen Adresse des ABB i-bus®-IP-Routers erfolgt über die ETS und die Programmiertaste am Gerät.

Das Gerät besitzt zur Vergabe der physikalischen Adresse eine Programmier-Taste. Nachdem die Taste betätigt wurde, leuchtet die rote Programmier-LED auf. Sie erlischt, sobald die ETS die physikalische Adresse vergeben hat oder die Programmiertaste erneut betätigt wurde.

#### **Reinigen**

Verschmutzte Geräte können mit einem trockenen Tuch gereinigt werden. Reicht das nicht aus, kann ein mit Seifenlauge leicht angefeuchtetes Tuch benutzt werden. Auf keinen Fall dürfen ätzende Mittel oder Lösungsmittel verwendet werden.

#### **Wartung**

Das Gerät ist wartungsfrei. Bei Schäden, z.B. durch Transport und/oder Lagerung, dürfen keine Reparaturen durch Fremdpersonal vorgenommen werden. Beim Öffnen des Gerätes erlischt der Garantieanspruch.

# <span id="page-11-0"></span>**2.5 Beschreibung der Ein- und Ausgänge**

### **Versorgungsspannungseingang 10 bis 30 V DC**

Am Eingang für die Versorgungsspannung darf nur eine Gleichspannung von 10 bis 30 V angeschlossen werden. Wir empfehlen die Verwendung der Netzteile NT/S aus unserem Sortiment. Nach dem Zuschalten der Versorgungsspannung läuft eine Startroutine im Gerät ab. Sobald es betriebsbereit ist, maximal 40 Sekunden nach Zuschalten der Versorgungsspannung, leuchtet die LED ON auf der Gehäusefrontseite.

# **Achtung**

Die Versorgungsspannung muss 10 bis 30 V DC betragen. Andernfalls kann das Gerät zerstört werden!

## **KNX-Anschluss**

Zum Anschluss an den KNX-Bus wird die mitgelieferte Busanschlussklemme verwendet.

#### **Hinweis**

Zur Programmierung ist die ETS3 ab Version 3.0e oder höher erforderlich.

## **LAN-Anschluss**

Die Netzwerkanbindung erfolgt über eine Ethernet-RJ45-Schnittstelle für LAN-Netzwerke. Die Netzwerkschnittstelle kann mit einer Übertragungsgeschwindigkeit von 10/100 MBit/s betrieben werden. Die Netzwerkaktivität wird durch die LED LAN/LINK auf der Gehäusefrontseite angezeigt.

# <span id="page-11-1"></span>**2.6 Bedienelemente**

Es befinden sich keine Bedienelemente am IP-Router.

# <span id="page-12-0"></span>**2.7 Anzeigeelemente**

Auf der Frontseite des IPR/S befinden sich drei LED zur Anzeige:

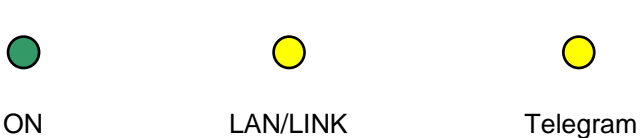

# **ON**

- Die LED leuchtet, wenn die Spannungsversorgung vorhanden und das Gerät betriebsbereit ist.
- Die LED blinkt beim Aufstarten des Geräts, maximal 40 Sekunden nach Zuschalten der Versorgungsspannung.

# **LAN/LINK**

- Die LED leuchtet, wenn das Gerät eine Verbindung zu einem Netzwerk erkennt.
- Die LED blinkt, wenn das Gerät Aktivität auf dem Netzwerk erkennt, z.B. wenn Daten ausgetauscht werden.

# **Telegram**

- Die LED leuchtet, wenn eine Verbindung zum KNX vorhanden ist.
- Die LED blinkt, wenn das Gerät ein Telegramm auf dem KNX erkennt.

# ABB i-bus<sup>®</sup> KNX **Inbetriebnahme**

# <span id="page-14-0"></span>**3 Inbetriebnahme**

<span id="page-14-1"></span>**3.1 Überblick** 

Die Parametrierung des IP-Routers erfolgt mit der Engineering Tool Software ETS3 ab Version 3.0e.

# <span id="page-14-2"></span>**3.2 Parameter**

Dieses Kapitel beschreibt die Parameter des IP-Routers an Hand der Parameterfenster. Die Parameterfenster sind dynamisch aufgebaut, so dass je nach Parametrierung und Funktion der Ausgänge weitere Parameter oder ganze Parameterfenster freigegeben werden.

Die Defaultwerte der Parameter sind unterstrichen dargestellt, z.B.:

Option: ja

nein

# <span id="page-15-0"></span>**3.2.1 Parameterfenster**  *KNX -> LAN*

Im Parameterfenster *KNX -> LAN* kann die Bearbeitung der Telegramme vom KNX-System zum LAN-Netzwerk festgelegt werden.

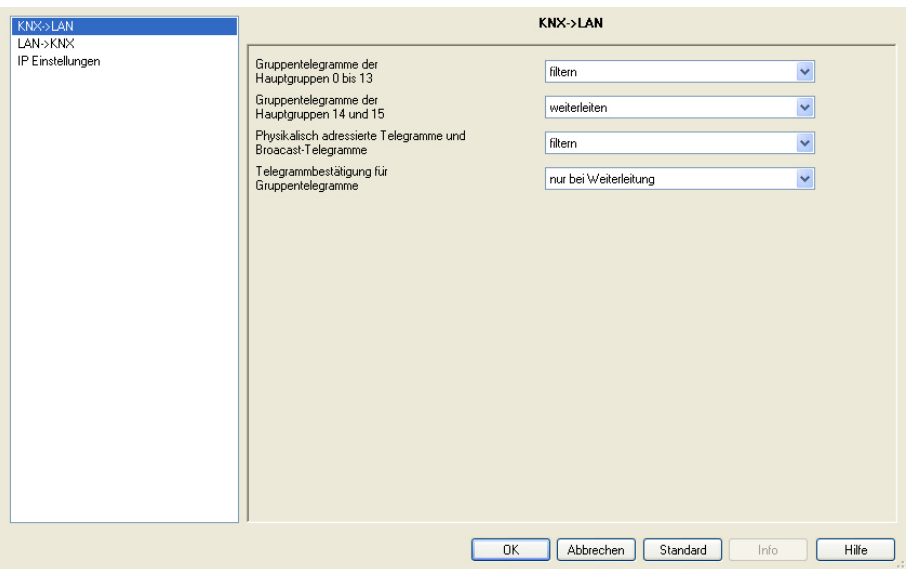

# **Gruppentelegramme der Hauptgruppen 0 bis 13**

Optionen: filtern weiterleiten sperren

Dieser Parameter legt fest, ob Telegramme mit Gruppenadressen der Hauptgruppen 0 bis 13 gefiltert, weitergeleitet oder gesperrt werden sollen.

- *filtern:* Die Telegramme mit Gruppenadressen der Hauptgruppen 0 bis 13 vom KNX zum LAN werden gemäß der Filtertabelle, welche von der ETS automatisch berechnet wird, gefiltert.
- *weiterleiten:* Alle Gruppentelegramme der Hauptgruppen 0 bis 13 werden weitergeleitet, ohne Berücksichtigung der Filtertabelle. Diese Einstellung ist nur für Inbetriebnahme und Diagnose sinnvoll. Im Normalbetrieb sollte diese nicht verwendet werden.
- *sperren:* Alle Gruppentelegramme vom KNX zum LAN werden gesperrt, ohne Berücksichtigung der Filtertabelle.

# **Gruppentelegramme der Hauptgruppen 14 und 15**

Optionen: weiterleiten sperren

Dieser Parameter legt fest, ob Telegramme mit Gruppenadressen der Hauptgruppen 14 und 15 weitergeleitet oder gesperrt werden sollen. Da die ETS für die Hauptgruppen 14 und 15 keine Filtertabelle berechnet, können diese Gruppenadressen nur weitergeleitet oder gesperrt werden.

- *weiterleiten:* Alle Gruppentelegramme der Hauptgruppen 14 und 15 werden weitergeleitet.
- *sperren:* Es werden keine Gruppentelegramme der Hauptgruppen 14 und 15 vom KNX zum LAN übertragen.

# **Physikalisch adressierte Telegramme und Broadcast-Telegramme**

Optionen: filtern sperren

Dieser Parameter legt fest, ob physikalisch adressierte Telegramme oder Broadcast-Telegramme, z.B. Gruppenadressen 0/0/0, gefiltert oder gesperrt werden.

- *filtern:* Es werden nur die Telegramme vom KNX zum LAN übertragen, welche die Linie des IPR/S zum LAN verlassen sollen.
- *sperren:* Physikalisch adressierte Telegramme und Broadcast-Telegramme werden nicht vom IPR/S bearbeitet. Bei dieser Einstellung ist es nicht möglich aus der Linie unterhalb des IPR/S heraus in eine andere Linie hinein physikalisch adressierte Telegramme zu schicken, z.B. während der Programmierung.

#### **Telegrammbestätigung für Gruppentelegramme**

Optionen: nur bei Weiterleitung immer

Dieser Parameter legt fest, ob der IP-Router Gruppentelegramme mit einem Telegramm bestätigen soll.

- *nur bei Weiterleitung:* Die Gruppentelegramme werden nur bestätigt (ACK senden), wenn sie vom IP-Router auch auf das LAN weitergeleitet werden. Damit werden nur Telegramme bestätigt, die auch in der Filtertabelle des IPR/S eingetragen sind.
- *immer:* Alle Gruppentelegramme auf dem KNX werden durch den IPR/S bestätigt.

# <span id="page-17-0"></span>**3.2.2 Parameterfenster**  *LAN -> KNX*

Im Parameterfenster *LAN -> KNX* kann die Bearbeitung der Telegramme vom LAN-Netzwerk zum KNX-System festgelegt werden.

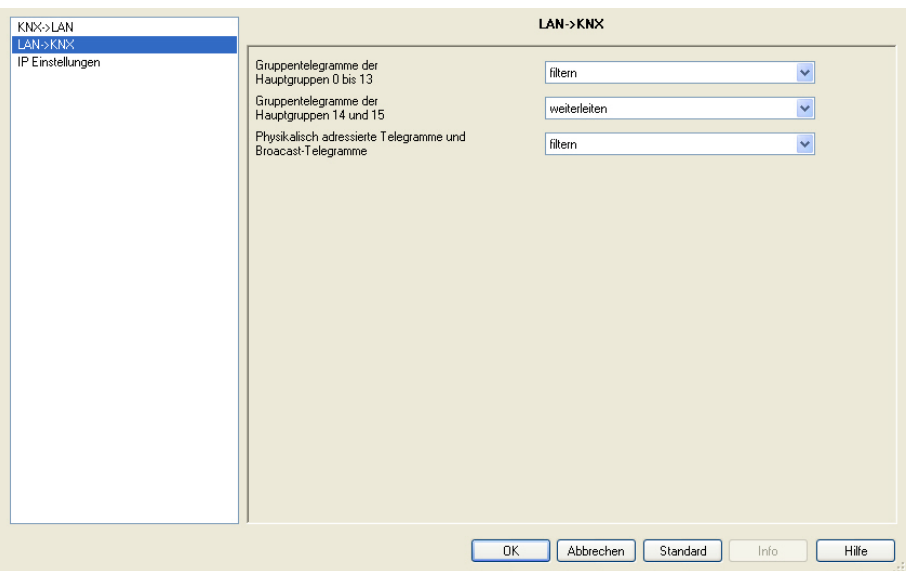

# **Gruppentelegramme der Hauptgruppen 0 bis 13**

Optionen: filtern weiterleiten sperren

Dieser Parameter legt fest, ob Telegramme mit Gruppenadressen der Hauptgruppen 0 bis 13 gefiltert, weitergeleitet oder gesperrt werden sollen.

- *filtern:* Die Telegramme mit Gruppenadressen der Hauptgruppen 0 bis 13 vom LAN zum KNX werden gemäß der Filtertabelle, welche von der ETS automatisch berechnet wird, gefiltert.
- *weiterleiten:* Alle Gruppentelegramme der Hauptgruppen 0 bis 13 werden weitergeleitet, ohne Berücksichtigung der Filtertabelle. Diese Einstellung ist nur für Inbetriebnahme und Diagnose sinnvoll. Im Normalbetrieb sollte diese nicht verwendet werden.
- *sperren:* Alle Gruppentelegramme vom LAN zum KNX werden gesperrt, ohne Berücksichtigung der Filtertabelle.

# **Gruppentelegramme der Hauptgruppen 14 und 15**

Optionen: weiterleiten sperren

Dieser Parameter legt fest, ob Telegramme mit Gruppenadressen der Hauptgruppen 14 und 15 weitergeleitet oder gesperrt werden sollen. Da die ETS für die Hauptgruppen 14 und 15 keine Filtertabelle berechnet, können diese Gruppenadressen nur weitergeleitet oder gesperrt werden.

- *weiterleiten:* Alle Gruppentelegramme der Hauptgruppen 14 und 15 werden weitergeleitet.
- *sperren:* Es werden keine Gruppentelegramme der Hauptgruppen 14 und 15 vom LAN zum KNX übertragen.

# **Physikalisch adressierte Telegramme und Broadcast-Telegramme**

Optionen: filtern sperren

Dieser Parameter legt fest, ob physikalisch adressierte Telegramme oder Broadcast-Telegramme, z.B. Gruppenadresse 0/0/0 gefiltert oder gesperrt werden.

- *filtern:* Es werden nur die Telegramme vom LAN zum KNX übertragen, welche in die Linie übermittelt werden sollen.
- *sperren:* Physikalisch adressierte Telegramme und Broadcast-Telegramme werden nicht vom IPR/S bearbeitet. Bei dieser Einstellung werden physikalisch adressierte Telegramme oder Broadcast-Telegramme vom LAN zum KNX gesperrt

## <span id="page-19-0"></span>**3.2.3 Parameterfenster**  *IP-Einstellungen*

Im Parameterfenster *IP-Einstellungen* werden Einstellungen auf der IP-Seite des IP-Routers vorgenommen.

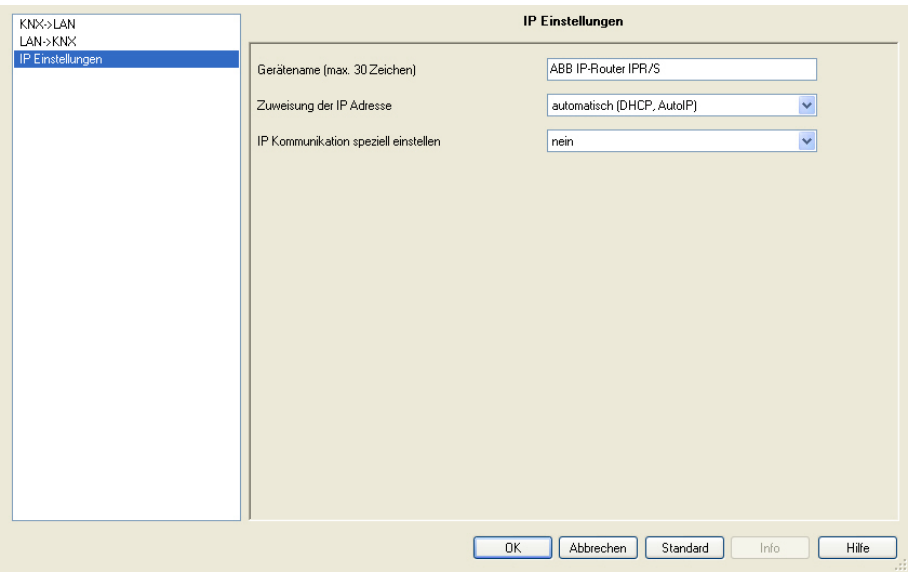

### **Gerätename [max. 30 Zeichen]**

Optionen: ABB IP-Router IPR/S

Der Gerätename dient der Identifizierung des Geräts im LAN. Bei einer Suchanfrage, z.B. durch die ETS, meldet jedes KNXnet/IP-Gerät seinen Namen und kann darüber zugeordnet werden. So kann z.B. durch den Namen IPR/S, EG, UV7 auch der Einbauort des Geräts mitgeteilt werden.

Der Text darf maximal 30 Zeichen lang sein. Dieser Name wird auch angezeigt, wenn das Gerät in der ETS als Kommunikationsschnittstelle ermittelt wird.

 *Für weitere Informationen siehe: [IPR/S als Programmierschnittstelle](#page-27-1)*

# **Zuweisung der IP-Adresse**

Optionen: automatisch fest

- *automatich:* In der Standardeinstellung erwartet der IP-Router die Zuweisung einer IP-Adresse durch einen DHCP-Server (dynamic host configuration protocol). Dieser Server vergibt auf Anfrage eine freie IP-Adresse an das Gerät. Ist kein DHCP-Server im Netzwerk verfügbar oder antwortet dieser nicht innerhalb von 30 Sekunden, so startet das Gerät eine Auto-IP-Prozedur. Es vergibt sich selbst eine Adresse aus dem reservierten Bereich für Auto-IP-Adressen (169.254.xxx.yyy).
- *fest:* Ist kein DHCP-Server im Netzwerk installiert oder soll die IP-Adresse immer gleich sein, so kann sie auch fest vergeben werden. Das Parameterfenster *IP Adresse* erscheint.

# ABB i-bus<sup>®</sup> KNX **Inbetriebnahme**

# **IP-Kommunikation speziell einstellen**

Optionen: nein ja

- *nein:* Der IPR/S sendet die Telegramme als Multicasts mit der Standardadresse 224.0.23.12 auf das IP-Netzwerk.
- *ja:* Die Standardeinstellung soll nicht verwendet werden. Das Parameterfenster IP-Kommunikation erscheint.

### <span id="page-21-0"></span>**3.2.4 Parameterfenster**  *IP-Adresse*

Das Parameterfenster *IP-Adresse* ist nur sichtbar, wenn auf der Parameterseite *[IP-Einstellungen](#page-19-0)* für den Parameter *Zuweisung der IP-Adresse* die Option *fest* gewählt wurde.

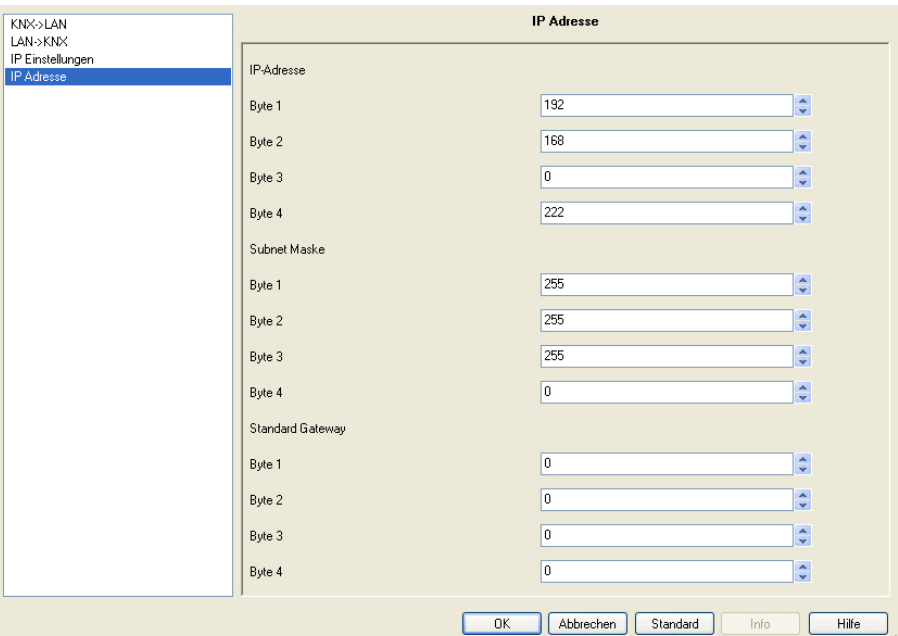

# **IP-Adresse**

Optionen: Byte x 0...255

Die IP-Adresse ist die eindeutige Adresse des IP-Routers im LAN. Diese Adresse ist byteweise einzutragen, z.B. für die Adresse 192.168.0.10 wie folgt:

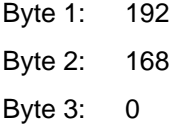

Byte 4: 10

### **Subnet-Maske**

Optionen: Byte x 0...255

Die *Subnet-Maske* definiert die Klasse des Netzwerks. Abhängig von der Anzahl und Struktur der Subnets muss die Subnet-Maske entsprechend gesetzt werden. Im einfachsten Fall eines kleinen Netzwerks sollte die Subnet-Maske 255.255.255.0 wie folgt eingestellt werden:

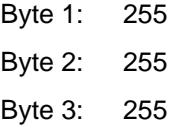

Byte 4: 0

# **Standard Gateway**

Optionen: Byte x 0...255

Der Parameter *Standard Gateway* gibt die Verbindungsstelle, z.B. die IP-Adresse eines Routers, zwischen Netzwerken an, durch die IP-Telegramme übertragen werden sollen. Diese Gateways sind nur in größeren Netzwerken vorhanden. Für kleine Netzwerke kann die Einstellung 0.0.0.0 beibehalten werden.

# <span id="page-23-0"></span>**3.2.5 Parameterfenster**  *IP-Kommunikation Multicast*

Das Parameterfenster *IP-Kommunikation* ist nur sichtbar, wenn auf der Parameterseite *[IP-Einstellungen](#page-19-0)* für den Parameter *IP-Kommunikation speziell einstellen* die Option *ja* gewählt wurde.

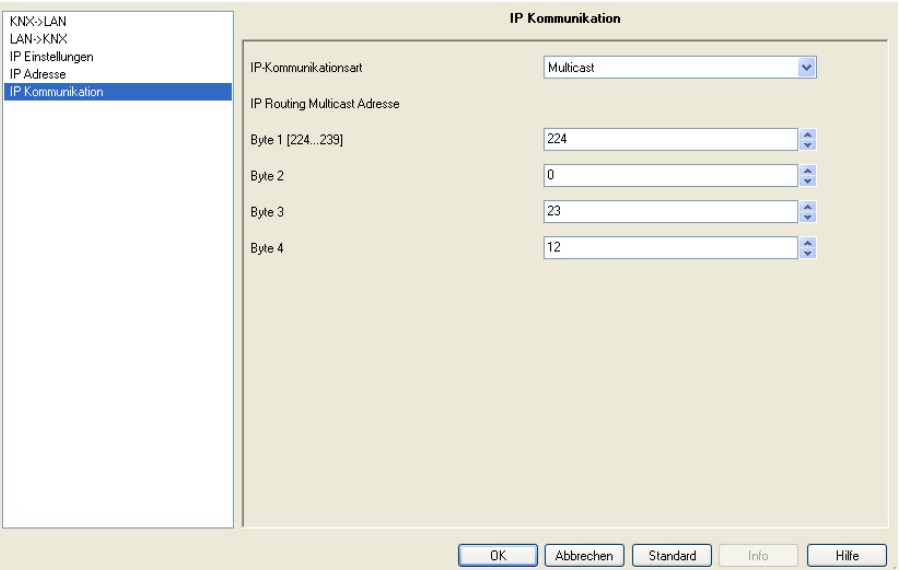

## **IP-Kommunikationsart**

Optionen: Multicast Unicast

Die IP-Kommunikationsart legt fest, welche Art von Telegrammen der IP-Router auf das IP-Netzwerk sendet.

- *Multicast:* Dies ist die für KNXnet/IP von der KNX-Association festgelegte Kommunikationsart für KNX-IP-Geräte. Diese Einstellung sollte so beibehalten werden und nur geändert werden, wenn durch das vorhandene Netzwerk die Notwendwendigkeit besteht, Telegramme als Unicast zu senden.
- *Unicast:* Das Routing für dieses Gerät wird abgeschaltet. Die IP-Telegramme werden nur als Unicast an die eingestellten Adressen gesendet. Diese spezielle Kommunikation ist nicht gemäß KNXnet/IP-Spezifikation und funktioniert derzeit (Stand 08/2008) nur zwischen ABB-IPR/S-Geräten.

# **IP Routing Multicast Adresse**

Optionen: Byte x 0…255

Die IP Routing Multicast-Adresse legt die Zieladresse der IP-Telegramme des IPR/S fest. Die voreingestellte Adresse 224.0.23.12 ist die für KNXnet/IP von der KNX Association zusammen mit der IANA festgelegte Adresse für KNX-IP-Geräte. Diese Adresse sollte so beibehalten werden und nur geändert werden, wenn durch das vorhandene Netzwerk die Notwendwendigkeit besteht, eine andere Adresse zu verwenden.

#### **Wichtig**

Alle IP-Router oder andere KNXnet/IP-Geräte, die Telegramme am IP-Netzwerk austauschen sollen, müssen die gleiche Routing Multicast IP-Adresse verwenden.

Sollen Geräte im gleichen Netzwerk betrieben werden, aber keine Telegramme austauschen, so müssen sie unterschiedliche Routing Multicast IP-Adressen verwenden.

#### <span id="page-25-0"></span>**3.2.6 Parameterfenster**  *IP-Kommunikation Unicast*

Das Parameterfenster *IP-Kommunikation* ist nur sichtbar, wenn auf der Parameterseite *[IP-Einstellungen](#page-19-0)* für den Parameter *IP-Kommunikation speziell einstellen* die Option *ja* gewählt wurde.

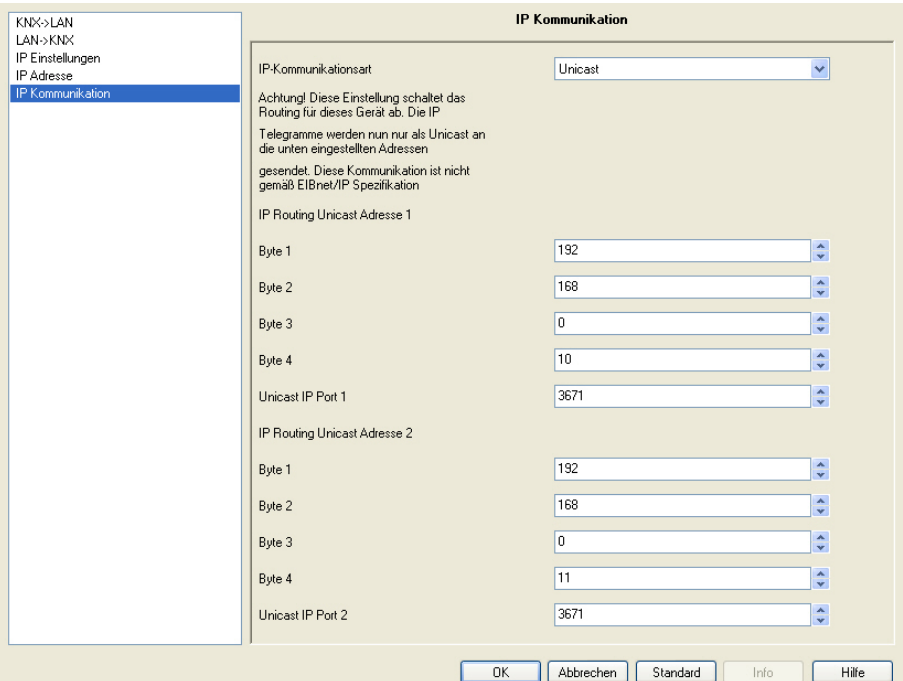

### **IP-Kommunikationsart**

Optionen: Multicast Unicast

Die IP-Kommunikationsart legt fest, welche Art von Telegrammen der IPR/S auf das IP-Netzwerk sendet.

- *Multicast:* Dies ist die für KNXnet/IP von der KNX-Association festgelegte Kommunikationsart für KNX-IP-Geräte. Diese Einstellung sollte so beibehalten werden und nur geändert werden, wenn durch das vorhandene Netzwerk die Notwendwendigkeit besteht, Telegramme als Unicast zu senden.
- *Unicast:* Das Routing für dieses Gerät wird abgeschaltet. Die IP-Telegramme werden nur als Unicast an die eingestellten Adressen gesendet. Diese spezielle Kommunikation ist nicht gemäß KNXnet/IP-Spezifikation und funktioniert derzeit (Stand 08/2008) nur zwischen ABB-IPR/S-Geräten.

### **IP Routing Unicast Adresse 1/2**

Optionen: Byte x 0...255

Die Unicast IP-Adresse 1 legt die Zieladresse der IP-Telegramme des IP-Routers fest.

# **Unicast IP Port 1/2**

Optionen: 3671

Dieser Parameter legt den Port für die IP-Adresse 1 bzw. 2 fest. Es dürfen keine allgemein reservierten Ports verwendet werden, z.B. für http, ftp, oder 0-1024, 1900, 1901, 50000, 50001, 50002, 51000-51255. Wird einer dieser Ports eingetragen, so wird die Unicast-Übertragung nicht aktiviert.

# <span id="page-27-0"></span>**3.3 Kommunikationsobjekte**

Der IP-Router IPR/S hat keine KNX-Kommunikationsobjekte.

# <span id="page-27-1"></span>**3.4 IPR/S als Programmierschnittstelle**

Der IP-Router IPR/S kann zusammen mit der ETS als Programmierschnittstelle eingesetzt werden. Das Gerät bietet dafür eine zusätzliche physikalische Adresse, die für eine Tunneling-Verbindung, z.B. zur ETS, verwendet werden kann:

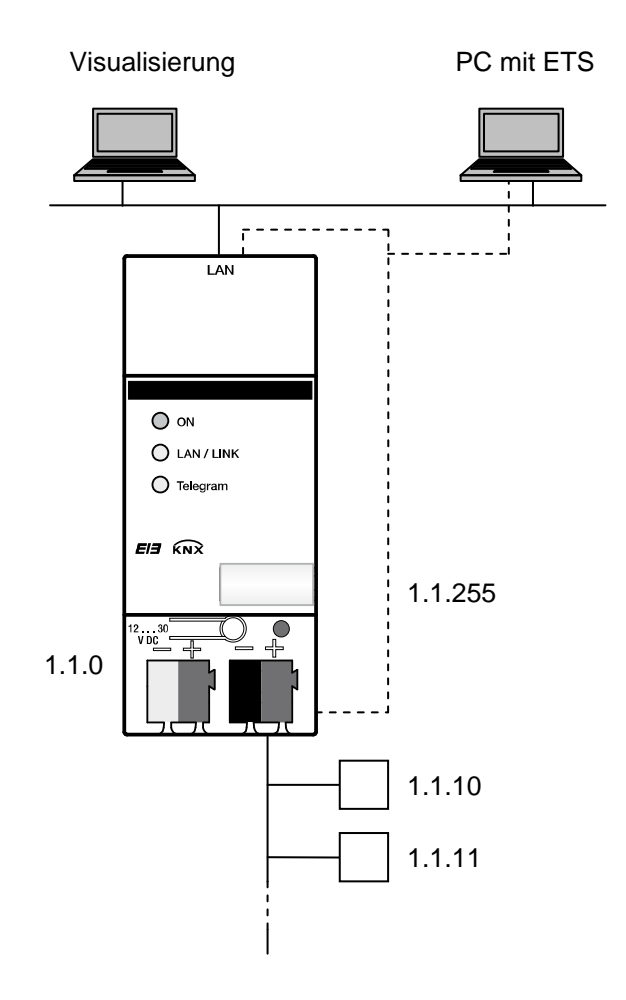

# **Hinweis**

Die physikalische Adresse für die Tunneling-Verbindung muss in die Topologie passen. Daher wurde im obigen Beispiel 1.1.255 verwendet.

# <span id="page-28-0"></span>**3.4.1 Einstellungen ab ETS3.0f**

Die ETS verbindet sich zur Programmierung mit dieser zweiten physikalischen Adresse, um Geräte in der Linie zu programmieren.

Dazu muss die Verbindung über das Fenster *Extras/Optionen/Kommunikation* der ETS wie folgt eingestellt werden:

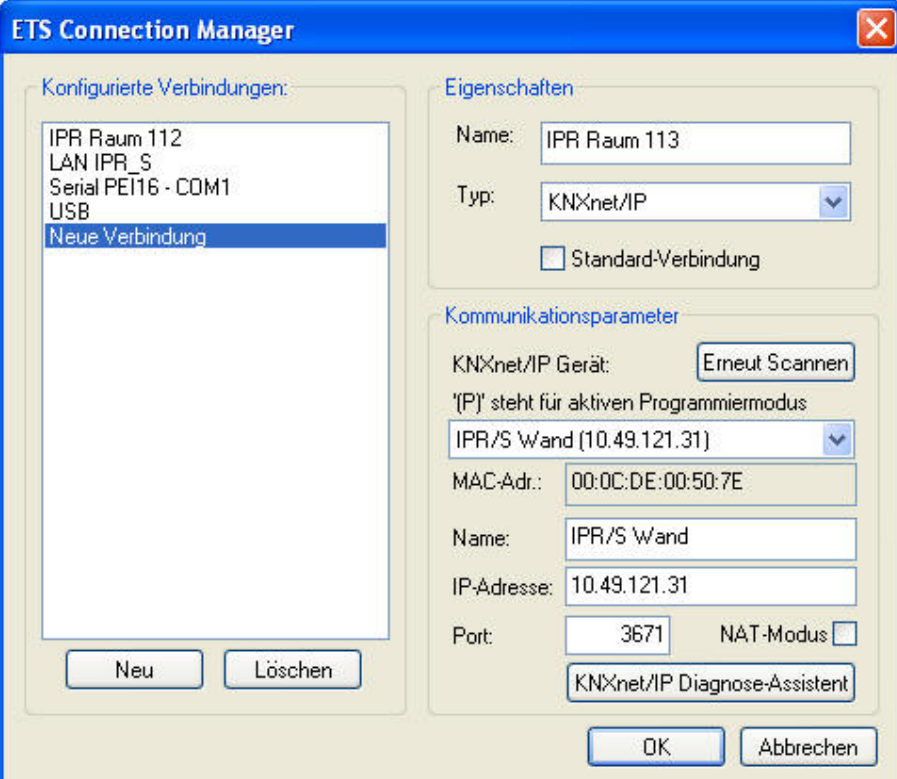

- *Schnittstelle konfigurieren* anklicken, es erscheint ein neues Fenster.
- *Neu* anklicken.
- Der Name soll mit einem Namen, der zur KNX-Installation passt, z.B. *IPR Raum 112*, überschrieben werden.
- Typ *KNXnet/IP* auswählen.
- Die ETS sucht nun automatisch über den LAN-Anschluss nach KNXnet/IP-Geräten im Netzwerk und zeigt diese im Kombinationsfeld unter KNXnet/IP-Gerät an.
- Gerät aus dem Kombinationsfeld auswählen. Wenn es nicht angezeigt wird, *Erneut scannen* anklicken.
- Nach Auswahl des Geräts werden dessen Daten, z.B. MAC oder Klartextname, angezeigt:
- Mit der Bestätigung OK wird die Einrichtung des IPR/S als Programmierschnittstelle beendet.

Falls das gewünschte Gerät nicht verbunden wird, kann die Verbindung durch anklicken der Schaltfläche *KNXnet/IP-Diagnose-Assistent* geprüft werden.

Nach dem Abschluss der Einstellungen kann die Verbindung zum IPR/S getestet werden, in dem im neuen Fenster *Test* angeklickt wird:

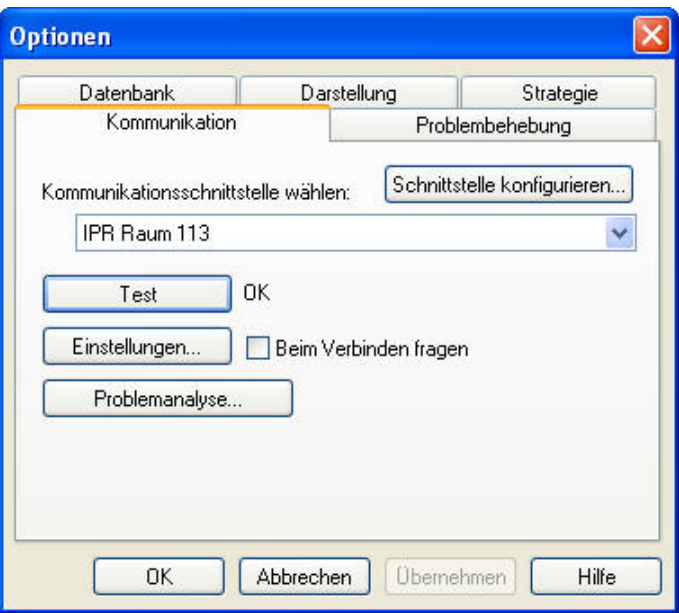

Über die Schaltfläche Einstellungen kann die physikalische Adresse der Tunneling-Verbindung als Programmierschnittstelle eingestellt werden. Es erscheint folgendes Fenster:

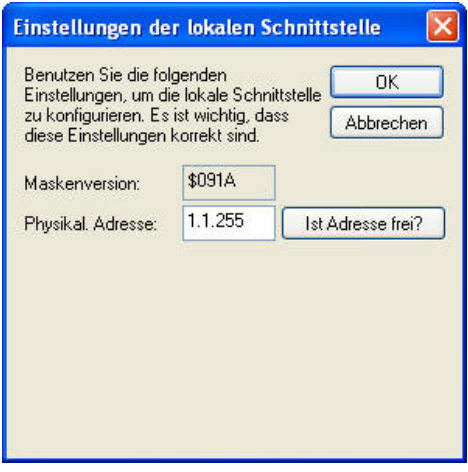

Es muss sichergestellt werden, dass die physikalische Adresse der Tunneling-Verbindung in die Topologie passt, hier z.B. 1.1.255.

# <span id="page-30-0"></span>**3.4.2 Einstellungen für ETS3.0e**

Die Einstellungen für die ETS3.0e sind im Wesentlichen gleich denen der [ETS3.0f.](#page-28-0) Allerdings wird bei der ETS3.0e noch die Bezeichnung EIBnet/IP anstatt KNXnet/IP verwendet.

Das folgende Bild zeigt die Einstellungen:

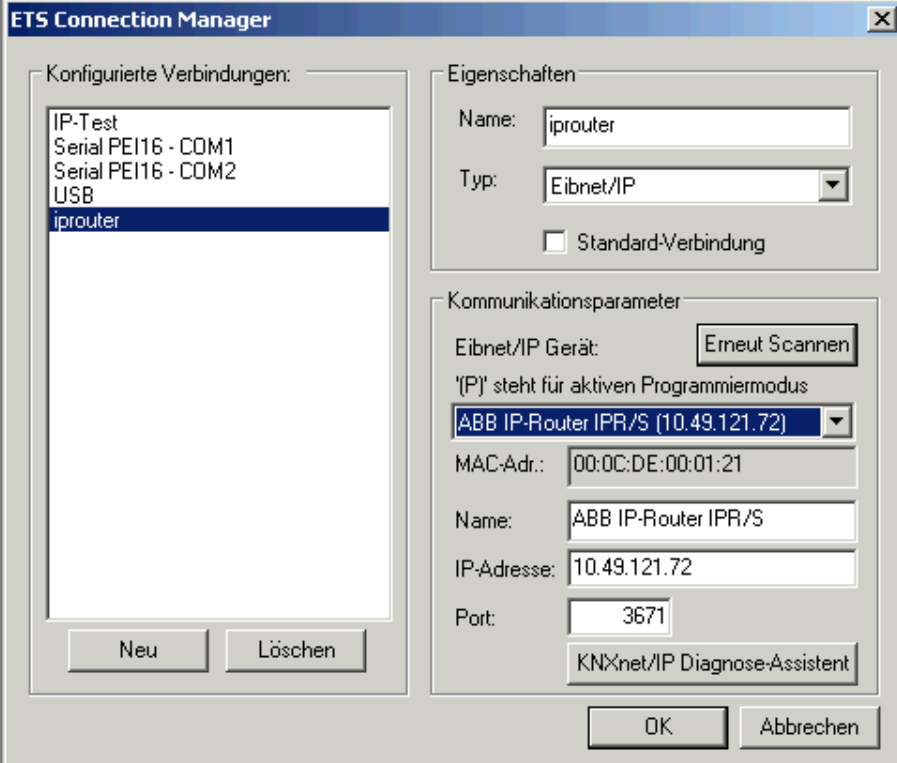

# <span id="page-32-0"></span>**4 Planung und Anwendung**

## <span id="page-32-1"></span>**4.1 Der IP-Router im Netzwerk**

Der IP-Router ist für den Einsatz in 10/100-BaseT-Netzwerken nach IEEE802.3 ausgelegt. Das Gerät besitzt eine AutoSensing-Funktion und stellt die Übertragungsgeschwindigkeit (10 oder 100 MBit) automatisch ein.

# <span id="page-32-2"></span>**4.1.1 IP-Adresse des IPR/S**

Die IP-Adresse des Geräts kann von einem DHCP-Server bezogen werden. Dazu ist die Einstellung automatische Vergabe der IP-Adresse in der ETS nötig, siehe Parameterfenster *[IP-Einstellungen](#page-19-0)*. Wird bei dieser Einstellung kein DHCP-Server gefunden, startet das Gerät eine AutoIP-Prozedur und vergibt sich selbständig eine IP-Adresse aus dem Bereich 169.254.xxx.yyy.

Die IP-Adresse, die das Gerät beim Aufstarten erhält (per DHCP oder AutoIP), wird bis zum nächsten Neustart (Aus-/Einschalten oder Neuprogrammierung) beibehalten.

Soll die IP-Adresse des IPR/S fest zugeordnet sein, so kann in der ETS eine feste IP-Adresse ( sowieSubnet Maske und Standard Gateway) eingestellt werden, siehe Parameterfenster *[IP-Einstellungen](#page-19-0)*.

## <span id="page-33-0"></span>**4.1.2 KNX-Telegramme im Netzwerk**

Der IP-Router sendet Telegramme aus dem KNX auf das IP-Netzwerk gemäß KNXnet/IP-Protokollspezifikation. Diese Telegramme werden in der Standardeinstellung als Mulicast-Telegramme auf die Multicast-IP-Adresse 224.0.23.12 Port 3671 gesendet. Diese Multicast-IP-Adresse ist die für KNXnet/IP von der KNX Association zusammen mit der IANA festgelegte Adresse für KNX-IP-Geräte. Diese Adresse sollte so beibehalten werden und nur geändert werden, wenn durch das vorhandene Netzwerk die Notwendwendigkeit besteht, eine andere Adresse zu verwenden.

Damit mehrere IP-Router im Netzwerk miteinander kommunizieren können, muss zwischen den Geräten eine Multicast-Kommunikation möglich sein. Je nach Art des Netzwerks und der Einstellung der verwendeten Netzwerkkomponenten, z.B. Router, Switch oder Firewall, muss die Multicast-IP-Adresse 224.0.23.12 eventuell erst noch explizit frei geschaltet werden. Bitte sprechen Sie dazu mit dem Netzwerkadministrator.

Falls in einem Netzwerk keine Multicast-Kommunikation möglich ist, kann der IPR/S auch Telegramme per Unicast an eine IP-Adresse senden. Dies kann z.B. die IP-Adresse des Rechners sein, auf dem eine Visualisierungssoftware läuft. Die Kommunikation per Unicast ist nicht gemäß KNXnet/IP-Spezifikation und funktioniert aktuell (08/2008) nur mit ABB-IP-Routern IPR/S.

 *Für weitere Informationen siehe: Parameterfenster [IP-Kommunikation Unicast](#page-25-0)*

## **Hinweis**

Bei der Auslegung des KNX-Systems ist zu beachten, dass die Anzahl der übertragenen Telegramme auch beim Einsatz des IP-Routers begrenzt ist. Durch die hohe Übertragungsrate auf IP-Seite (10/100 MBit/s) können bei hohem Datenaufkommen systembedingt in der TP1-Linie (9,6kBit/s) Telegramme verloren gehen.

# <span id="page-34-0"></span>**4.1.3 IPR/S als Bereichskoppler**

Der IP-Router kann in KNX-Anlagen die Funktion eines Bereichskopplers übernehmen. Dafür muss er die physikalische Adresse eines Breichskopplers (1.0.0…15.0.0) erhalten. Aktuell können in einem ETS-Projekt (ETS3.0f) bis zu 15 Bereiche mit Bereichskopplern angelegt werden.

Das folgende Bild zeigt diese Topologie mit IP-Routern als Bereichskoppler und KNX-Linienkoppler (LK/S4.1).

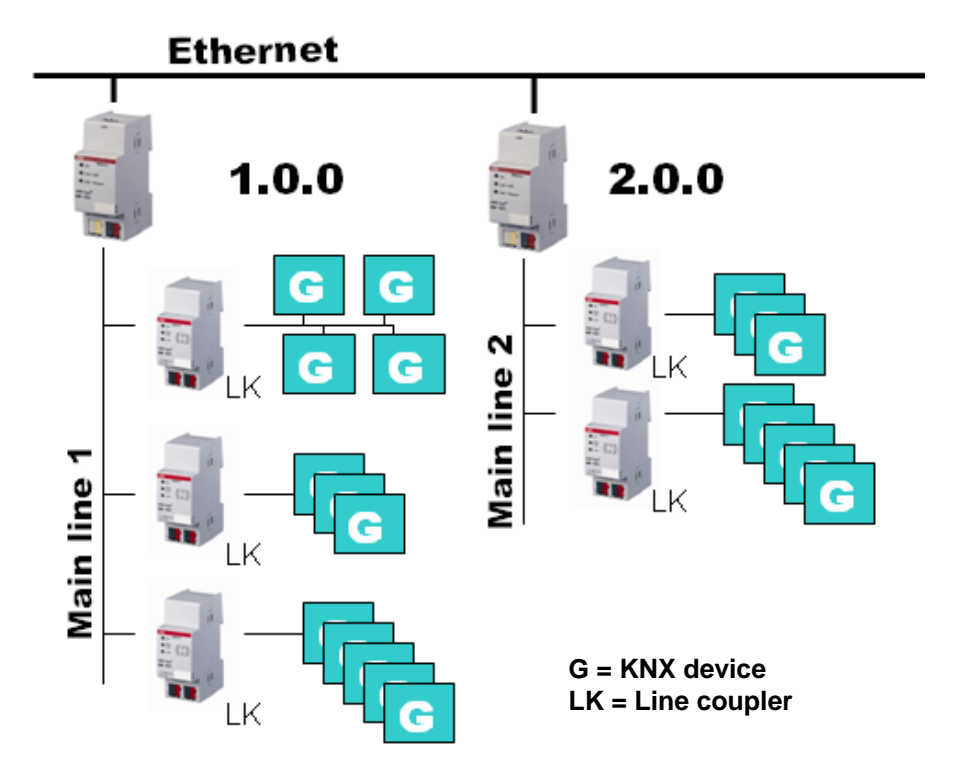

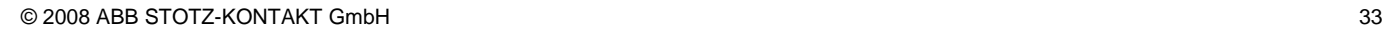

# <span id="page-35-0"></span>**4.1.4 IPR/S als Linienkoppler**

Der IP-Router kann in KNX-Anlagen die Funktion eines Linienkopplers übernehmen. Dafür muss er die physikalische Adresse eines Linienkopplers (1.1.0…15.15.0) erhalten. Aktuell können in einem ETS-Projekt (ETS3.0f) bis zu 225 Linien angelegt werden.

Das folgende Bild zeigt diese Topologie mit IP-Routern als Linienkoppler.

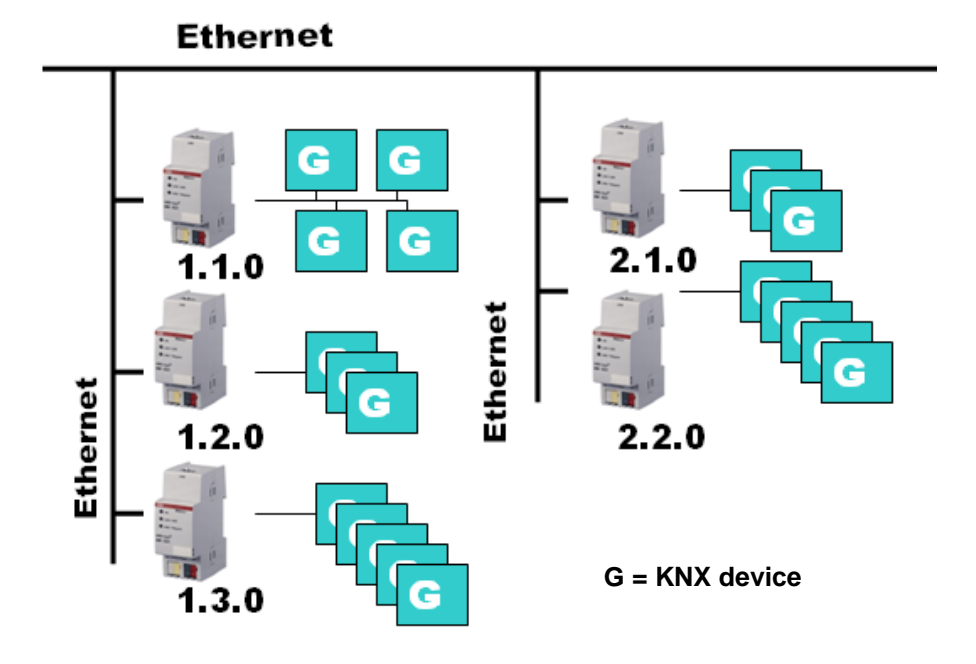

Diese Topologie kann als flache Topologie bezeichnet werden, da es KNX-Haupt- oder Bereichslinien gibt. Die Telegramme einer KNX-Linie werden direkt auf das Ethernet übertragen.

# <span id="page-36-0"></span>**4.1.5 Gemischte Topologie**

Ist es innerhalb einer KNX-.Anlage nötig, den IP-Router an einer Stelle, z.B. Bürohaus, als Bereichskoppler und an anderer Stelle, z.B. entfernte Tiefgarage, als Linienkoppler einzusetzen, so ist dies möglich. Dabei muss nur beachtet werden, dass der IP-Router als Linienkoppler die Linienkoppleradresse aus einem freien Bereich verwendet, z.B. hier im Bild 2.1.0.

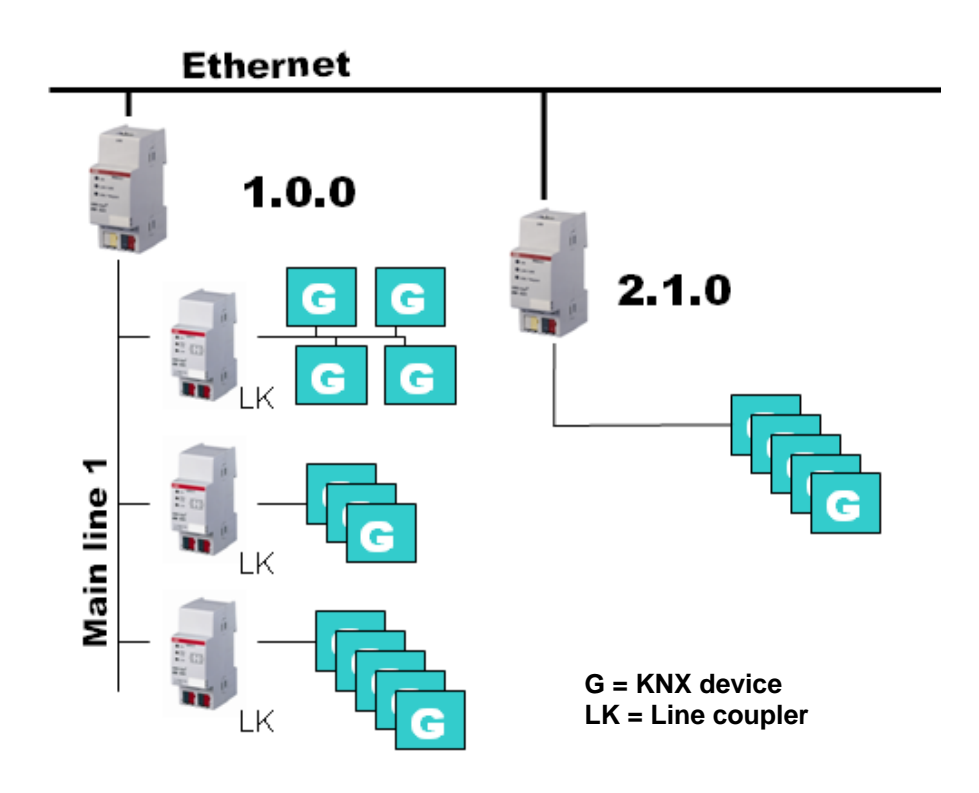

# <span id="page-38-0"></span>**A Anhang**

# <span id="page-38-1"></span>**A.1 Bestellangaben**

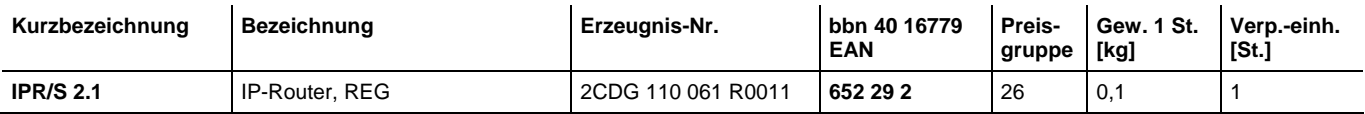

# ABB i-bus<sup>®</sup> KNX **Planung und Anwendung**

# <span id="page-39-0"></span>**A.2 Notizen**

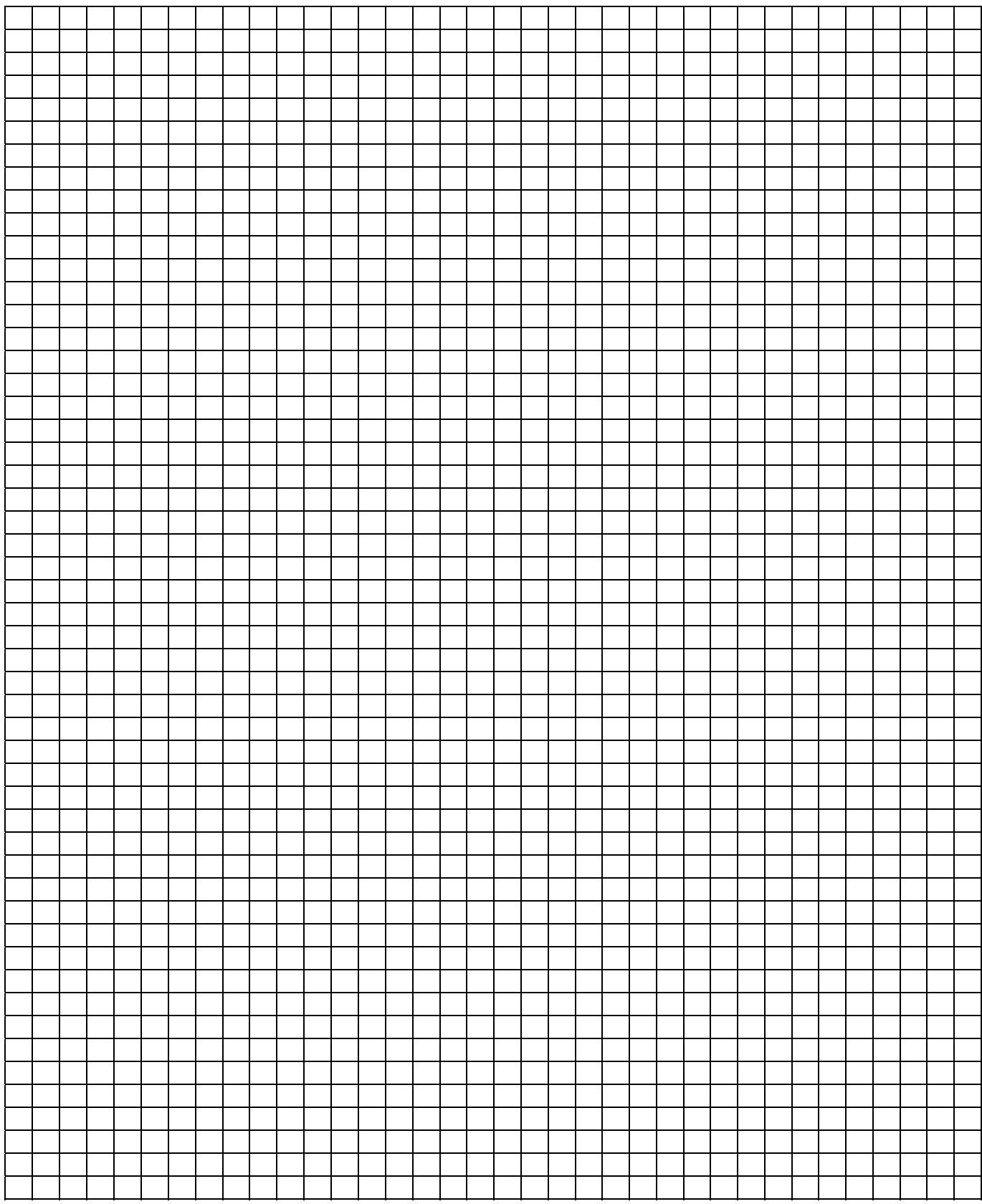

# ABB i-bus<sup>®</sup> KNX **Planung und Anwendung**

# **A.3 Notizen**

<span id="page-40-0"></span>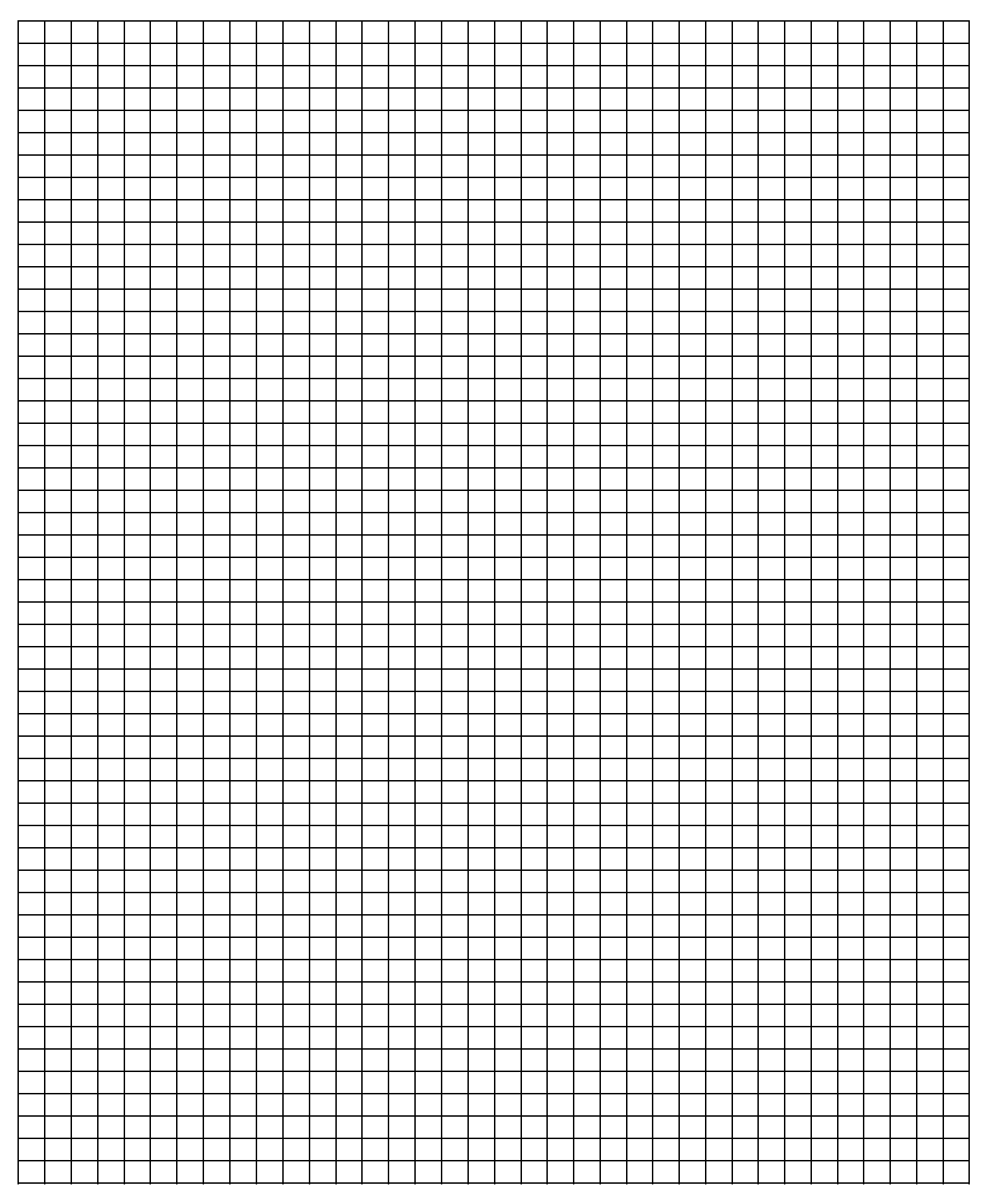

# ABB i-bus<sup>®</sup> KNX **Planung und Anwendung**

# <span id="page-41-0"></span>**A.4 Notizen**

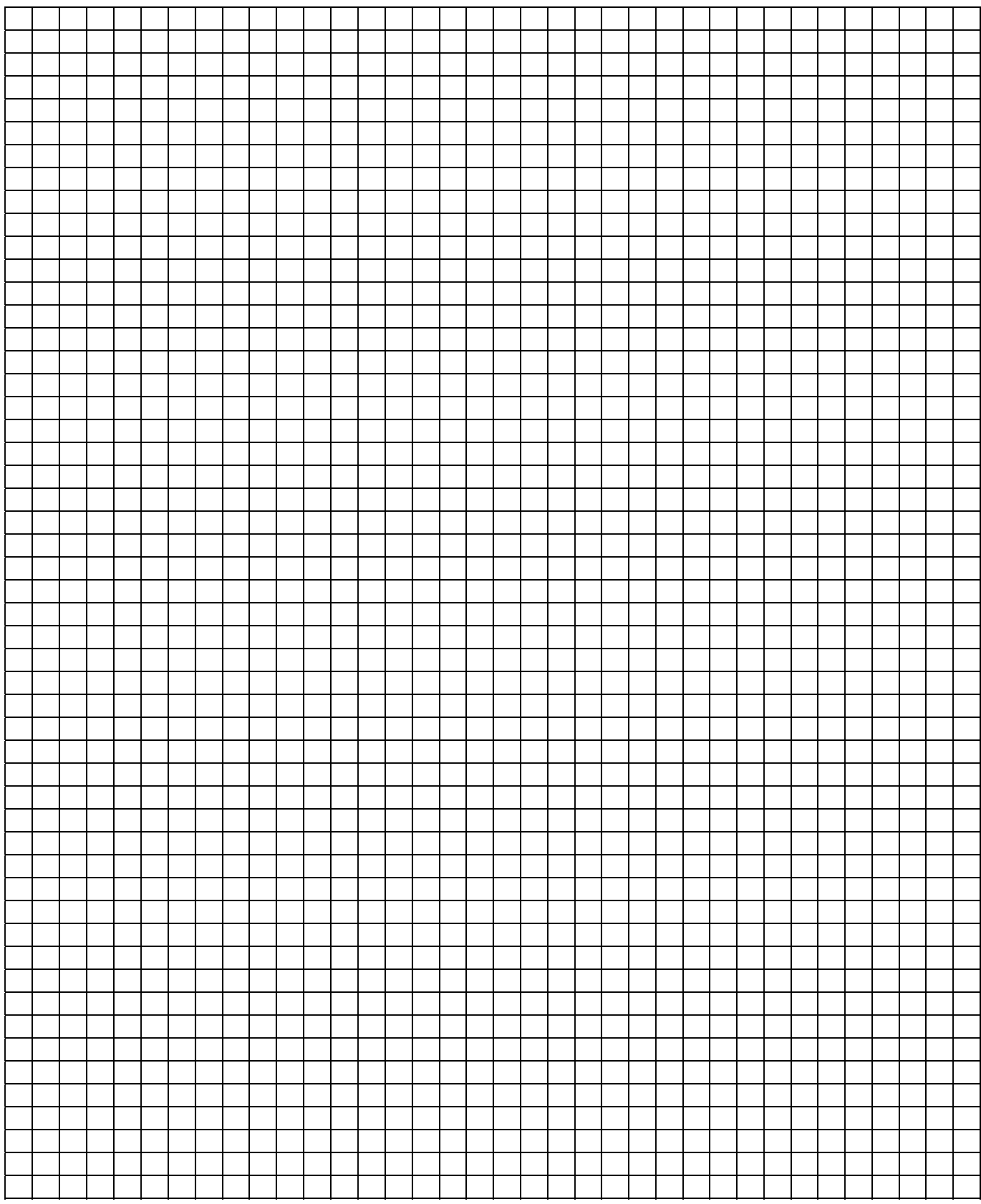

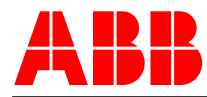

# **ABB STOTZ-KONTAKT GmbH KNX**<br>Postfach 10 16 80, 69006 Heidelberg Tech

Eppelheimer Straße 82, 69123 Heidelberg knx.helpline@de.abb.com Telefon (0 62 21) 7 01-6 07 Telefax (0 62 21) 7 01-7 24 **Sicherheitstechnik**

www.abb.de/knx knx.helpline@de.abb.com www.abb.de/stotz-kontakt

## **ABB** Die Angaben in dieser Druckschrift gelten vorbehaltlich technischer Änderungen.

Technische Helpline: (06221) 701-434

knx.marketing@de.abb.com Technische Helpline: (06221) 701-782